## TFPA Setting Up 4-Pay, 2-Pay and One-Time Policyholder E-Payments

AGENTS: These directions assist your clients in using the policyholder payment portal, which can only be used by policyholders and not by agents.

POLICYHOLDERS: This job aid walks through the steps needed to make a payment and manage your TFPA policyholder account. Please note: you will need your bank account and routing numbers in order to make online payments. TFPA does not accept credit card or debit card payments at this time.

When your agent submitted the application either for a new policy or renewal to TFPA, they supplied your email address. You received a registration email from TFPA at that time. The email contains your payment plan information, User ID and password needed to register, and a link to the TFPA website (<u>https://www.texasfairplan.org</u>).

1. In order to access the policyholder payment site, go to the TFPA website (https://www.texasfairplan.org). You may either choose the "Pay Your Bill" in the top section or the "Pay Your Bill" tile on the right.

| TEXAS FAIR PILAN<br>ASSOCIATION                                                         | Property O                                                                                        | Questions? Call Us: 800-979-6440           Owners         Agents         About Us         Login         Vertice |  |
|-----------------------------------------------------------------------------------------|---------------------------------------------------------------------------------------------------|----------------------------------------------------------------------------------------------------|--|
| Getting Started 🗸 Filing a Claim 🗸 Pay Your Bill Contact Us                             |                                                                                                   | Search SUBMIT                                                                                                   |  |
| Public Invited to Virtually Access                                                      | File a Claim<br>© Call 800-979-6440<br>© File <u>Online</u><br>© Contact Your Agent<br>LEARN MORE | Pay Your Bill<br>Use our new online<br>system to pay your bill.<br>PAY NOW                                      |  |
| Public Invited to Virtually Access<br>October 27 Meeting of TFPA Governing<br>Committee | Inside a Policy<br>What does a TFPA policy<br>cover?<br>LEARN MORE                                | Find an Agent<br>Before qualifying for<br>TFPA, find an agent first.<br>SEARCH NOV                              |  |

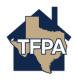

2. For the 4-Payment, 2-Payment or Full Payment plans, select "Make a One Time Payment."

|                                                                                                    |                                                                       |                                                                                                    | - |
|----------------------------------------------------------------------------------------------------|-----------------------------------------------------------------------|----------------------------------------------------------------------------------------------------|---|
| TERAN TEXAS FAIR PLAN                                                                                                    |                                                                       | Ouestions? Call Us: 800-979-6440           Property Owners         Agents         About Us         Login |   |
| Getting Started V Filing a Claim V Pay Your Bill Contact Us                                                                         |                                                                       | Search SUBNIT                                                                                            |   |
|                                                                                                    |                                                                       |                                                                                                    |   |
| Policyholder E-Payments                                                                                                    |                                                                       |                                                                                                    |   |
|                                                                                                    |                                                                       |                                                                                                    |   |
|                                                                                                    | neir bank routing and account information. Those who selected the e-p | ayment option during the application process should have received                                        |   |
| an email with payment plan, user-name, and password information<br>Select the option below that matches the plan you and your agent |                                                                       |                                                                                                    |   |
|                                                                                                    |                                                                       |                                                                                                    |   |
| For 4 Payment, 2 Payment, or Full                                                                                                   | For 10 Payment (Auto Draft) Plans                                     | ONE TIME PAYMENT HELP                                                                                    |   |
| (Annual) Payment Plans                                                                                                    |                                                                       | AUTO DRAFT ENROLLMENT HELP                                                                               |   |
|                                                                                                    | 1                                                                     | TECHNICAL, SUPPORT                                                                                       |   |
| Becure program                                                                                                    |                                                                       | E-PAYMENT FAQS                                                                                           |   |
|                                                                                                    |                                                                       |                                                                                                    |   |
|                                                                                                    | shift                                                                 |                                                                                                    |   |
|                                                                                                    | Set up as an auto-draft with recurring payments drawn from            |                                                                                                    |   |
| After your first payment, you can choose to make recurring                                                                          | your account.                                                         |                                                                                                    |   |
| payments from the same checking account, or you can return<br>for another one-time payment when you receive a TFPA                  | ENROLL IN AUTO DRAFT                                                  |                                                                                                    |   |
| invoice.                                                                                                    | ENROLL IN AUTO DRAFT                                                  |                                                                                                    |   |
|                                                                                                    |                                                                       |                                                                                                    |   |
| MAKE A ONE TIME PAYMENT                                                                                                    |                                                                       |                                                                                                    |   |
|                                                                                                    |                                                                       |                                                                                                    |   |

3. The log in and registration screens are the same for all payment options. Enter your "User ID" and "Password" from the registration email and then select "Log In." Your User ID is your TFPA Account Number, and your Password is 'TX' followed by the five-digit ZIP code of your property address (Ex. TX78748). If you need your login information, contact Agent Services either by email <u>agentservices@twia.org</u> or by calling 1-800-979-6443. \*\*\*Please note: any reset passwords provided by Agent Services expire after 24 hours, so log in and update your information immediately. \*\*\*

| Welcome to the Electronic Payme                                                            | nt System                                               |
|--------------------------------------------------------------------------------------------|---------------------------------------------------------|
| Bold fields with                                                                           | h * are required.                                       |
| User Log In<br>Enter your UserID and Password, then                                        | UserID*:                                                |
| click Log In.                                                                              |                                                         |
| Forgot Password                                                                            | Password*:                                              |
|                                                                                            | Log In                                                  |
| Payment Inquiry<br>Click Payment Inquiry<br>payment, or Log In above if you 're a Register | to view information on a previously submitted red User. |

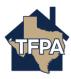

4. All policyholders are prompted to create new passwords the first time they log in. Make sure to complete all of the fields with an \* by them. When finished, select "Update."

| One-Time Update of Log In Credentials                                                                                                    |
|----------------------------------------------------------------------------------------------------|
| Bold fields with * are required.                                                                                                    |
| Our recent electronic payments system update requires you tetchange your user log in credentials.                                                                                                    |
| Current Password*:                                                                                                    |
| WEB PASSWORD                                                                                                    |
| Guidelines for creating a strong password:                                                                                                    |
| Password must:                                                                                                    |
| <ul> <li>Be 8 to 20 characters long</li> <li>Contain at least 1 upper case letter, 1 lower case letter and 1 number</li> <li>Contain at least one of the following special characters <ul> <li>@ # \$ % ^ &amp; * ( )</li> </ul> </li> </ul> |
| New Password *:                                                                                                    |
| Re-Enter New Password *:                                                                                                    |
| Update                                                                                                    |

5. Click "Continue" on this screen.

| Update of Log In Credentials Complete            |  |
|--------------------------------------------------|--|
| Changes to your log in credentials are complete. |  |

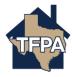

6. Next, you will complete your user profile the first time you log in. Be sure to complete every field with an \* by it and then select "Continue."

| Complete User Profile                                                               |
|-------------------------------------------------------------------------------------|
| Bold fields with * are required.                                                    |
| Please provide information below and select Continue to complete your User Profile. |
| COMPLETE USER PROFILE                                                               |
| Phone Number*: ← · · · · · · · · · · · · · · · · · ·                                |
| FIRST SHARED SECRET QUESTION AND ANSWER                                             |
| Shared Secret Question*: Select Question                                            |
| Shared Secret Answer*:                                                              |
| Re-Enter Shared Secret Answer*:                                                     |
| SECOND SHARED SECRET QUESTION AND ANSWER                                            |
| Shared Secret Question*: Select Question                                            |
| Shared Secret Answer*:                                                              |
| Re-Enter Shared Secret Answer*:                                                     |
| Password*: Password is required in order to make changes.                           |
| Continue                                                                            |

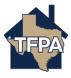

7. Next, select the invoice you want to pay and enter the bank account information for the payment. The payment amount is auto-filled with the total amount due for the invoice(s) selected. If desired, your payment date can be changed and your bank account information can be saved for future payments. Complete all fields with an \*. Once the information is entered, click "Continue."

| Make Payment       | Make a Payment                   | - Offer /                                   | Invoice                               |                                 |             |                |               |
|--------------------|----------------------------------|---------------------------------------------|---------------------------------------|---------------------------------|-------------|----------------|---------------|
| Manage Accounts    | Bold fields with * are required. |                                             |                                       |                                 |             |                |               |
| Pending Payments   | Please enter the Poli            | Please enter the Policyholder's information |                                       |                                 |             |                |               |
| Recurring Payments |                                  | -,                                          |                                       |                                 |             |                |               |
| Payment History    | PAYMENT INFORMA                  | TION                                        |                                       |                                 |             |                |               |
| Update Profile     | Filter by: All                   | ~                                           |                                       |                                 |             |                |               |
|                    |                                  |                                             |                                       |                                 |             | Showing: 1     | L - 2 of 2    |
|                    | Pay Offer/Invoice                | <u>Dffer/Invoice</u><br><u>Date</u>         | <u>Offer/Invoice</u><br><u>Amount</u> | <u>Payment</u><br><u>Amount</u> | Due Date    | Amount<br>Paid | <u>Status</u> |
|                    | 0000180110 0                     | ct-19-2018                                  | \$408.60                              |                                 | Oct-25-2018 | -              | New           |
|                    | 1000001005-1 S                   | ep-24-2018                                  | \$239.00                              | \$239.00                        | Oct-19-2018 | -              | New           |
|                    | Select all 2 item                | s Select                                    | all items on this r                   | age                             |             |                |               |
|                    |                                  |                                             |                                       |                                 |             |                |               |
|                    | PAYMENT DETAILS                  |                                             |                                       |                                 |             |                |               |
|                    | Payment Amount*                  |                                             |                                       | Payment Da                      | ate*:       |                |               |
|                    | \$0.00                           |                                             | [                                     | 10/22/2018                      |             |                |               |
|                    | Calculate                        |                                             |                                       |                                 |             |                |               |
|                    | PAYMENT METHOD                   |                                             |                                       |                                 |             |                |               |
|                    | New Account*:                    |                                             |                                       |                                 |             |                |               |
|                    | eCheck                           |                                             |                                       |                                 |             |                |               |
|                    |                                  |                                             |                                       |                                 |             |                |               |
|                    | ECHECK ACCOUNT 1                 | NFORMATIO                                   | N                                     |                                 |             |                |               |
|                    | Bank Routing Num                 | ber*:                                       |                                       | Bank Accou                      |             |                |               |
|                    | Bank Account Num                 | her*.                                       | 1                                     | Bank Accou                      | nt Catego   | ry*:           |               |
|                    |                                  |                                             |                                       | O Consume<br>Save this acc      | -           | ness           |               |
|                    | Re-enter Bank Acc                | ount Numbe                                  | er*:                                  | 🔿 Yes 🖲                         | No          |                |               |
|                    |                                  |                                             |                                       | Bank Accoun                     | t Nickname  |                |               |
|                    |                                  |                                             |                                       |                                 |             |                |               |
|                    |                                  |                                             | Continue Ca                           | ncel                            |             |                |               |
|                    |                                  |                                             |                                       |                                 |             |                |               |

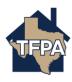

8. The system prompts you to verify the payment details and to accept the Terms & Conditions. Once you verify the payment information and accept the Terms & Conditions, click "Confirm." \*\*\*You will not be able to make an electronic payment if the Terms & Conditions are not accepted. \*\*\*

| Make Payment     | Verify Payment -                                                                                   | Offer / Invoice                                                                                                    |                                                                             |                     |  |
|------------------|----------------------------------------------------------------------------------------------------|----------------------------------------------------------------------------------------------------|-----------------------------------------------------------------------------|---------------------|--|
| Manage Accounts  |                                                                                                    | Bold fields with * are                                                                                                    | required.                                                                   |                     |  |
| Pending Payments | Please verify your pa                                                                              | ayment information. Then, choos                                                                                                    | e Confirm.                                                                  |                     |  |
| Payment History  |                                                                                                    | Your Payment D                                                                                                    | etail                                                                       |                     |  |
| Update Profile   | p                                                                                                  | Payment Amount: \$434.10                                                                                                    |                                                                             |                     |  |
|                  | Schedule                                                                                           | ed Payment Date: Oct-11-2018                                                                                                    |                                                                             |                     |  |
|                  |                                                                                                    | Your Offer/Invoice                                                                                                    |                                                                             | Showing: 1 - 1 of 1 |  |
|                  | Offer/Invoice •                                                                                    | Offerfinyoice Amount                                                                                                    | Due Date T                                                                  | Amount Paid         |  |
|                  | 0000040030                                                                                         | \$434                                                                                                    | 10 Oct-04-2018                                                              | \$434.10            |  |
|                  |                                                                                                    |                                                                                                    |                                                                             |                     |  |
|                  |                                                                                                    | Your Account D                                                                                                    | etail                                                                       |                     |  |
|                  | Bank Ac                                                                                            | ccount Nickname: Main                                                                                                    |                                                                             |                     |  |
|                  | Bank                                                                                               | Routing Number: 114903213                                                                                                    |                                                                             |                     |  |
|                  | Bank Account Number: XXXXXXXXXXXXXXXXXXXXXXXXXXXXXXXXXXXX                                          |                                                                                                    |                                                                             |                     |  |
|                  | Bank Account Type: Checking                                                                        |                                                                                                    |                                                                             |                     |  |
|                  | Bank Account Category: Consumer                                                                    |                                                                                                    |                                                                             |                     |  |
|                  |                                                                                                    | E-mail Address:                                                                                                    |                                                                             |                     |  |
|                  | Send me an en                                                                                      | nail confirmation: 🔽                                                                                                    |                                                                             |                     |  |
|                  |                                                                                                    | Terms And Cond                                                                                                    | itions                                                                      |                     |  |
|                  | PLEASE R                                                                                           | EAD AND APPROVE THE FOLL                                                                                                    | OWING AUTHORIZ                                                              | TION                |  |
|                  | debit your bank acco<br>valid for this transact<br>In the event that a p<br>electronically debit y | ms and Conditions, you are auth<br>ount for the amount(s) and date<br>tion only.<br>vayment is returned for insufficie<br>our bank account for the origina<br>up to the maximum amount allo | set forth above. This a<br>nt funds, you authoriz<br>I amount of the transa | uthorization is     |  |
|                  | PLEASE PRIM                                                                                        | NT A COPY OF THIS AUTHORI                                                                                                    | ZATION FOR YOUR                                                             | RECORDS             |  |
|                  |                                                                                                    | I Accept*:                                                                                                    |                                                                             |                     |  |
|                  | -                                                                                                  | Confirm Cane                                                                                                    | el                                                                          |                     |  |

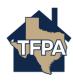

 A payment confirmation will also be sent via email. If you wish to set up your remaining installments (for 2-Pay and 4-Pay plans) in Auto pay, select the <u>TFPA Auto</u> <u>Pay</u> link in the confirmation screen shown below. This link will take you back to the TFPA E-payments page, where you can proceed to set up a recurring payment starting with step #10.

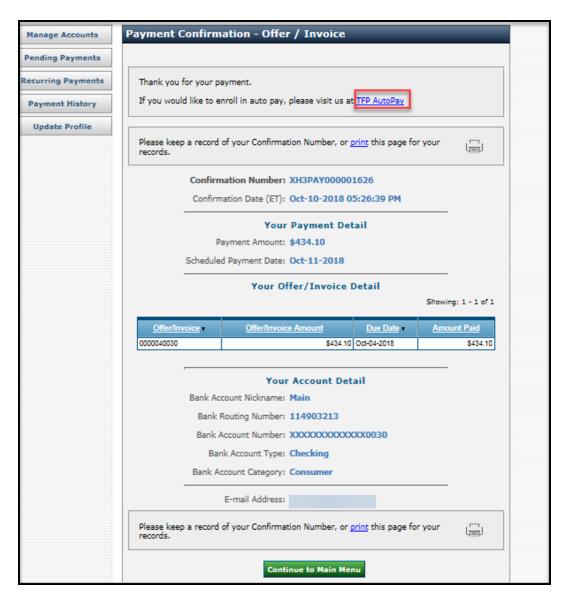

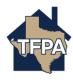

10. To set up automatic recurring payments ("Auto Pay") for 4-Payment or 2-Payment plans after your first payment), first select the "Recurring Payments" navigation tab on the left side of the screen. Enter the bank account information and complete all fields with an \* by them. This bank account information will be automatically saved for future payments. Once the information is entered, click "Continue."

| Make Payment       | Make a Payment - Policy Auto Pay                                           |                                                                                                    |  |
|--------------------|----------------------------------------------------------------------------|----------------------------------------------------------------------------------------------------|--|
| Manage Accounts    | Bold fields with * are required.                                           |                                                                                                    |  |
| Pending Payments   | Please enter the Policyholder's information                                |                                                                                                    |  |
| Recurring Payments |                                                                            |                                                                                                    |  |
| Payment History    | PAYMENT INFORMATION                                                        |                                                                                                    |  |
| Update Profile     | Due Date: Oct-                                                             | 24-2018                                                                                                    |  |
|                    | PAYMENT DETAILS                                                            |                                                                                                    |  |
|                    | Payment Amount:<br>Entire Amount Due<br>Frequency:<br>On Due Date          | First Payment Date:<br>Oct-24-2018<br>Duration*:<br>Until Cancelled                                               |  |
|                    | PAYMENT METHOD                                                             |                                                                                                    |  |
|                    | New Account*:<br>• eCheck                                                  |                                                                                                    |  |
|                    | ECHECK ACCOUNT INFORMATION                                                 |                                                                                                    |  |
|                    | Bank Routing Number*: Bank Account Number*: Re-enter Bank Account Number*: | Bank Account Type*:<br>Checking Savings<br>Bank Account Category*:<br>Consumer Business<br>Bank Account Nickname: |  |
|                    | Continue                                                                   | Cancel                                                                                                    |  |

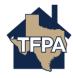

11. The system will prompt you to verify the payment details and accept the "Debit Authorization." Once the authorization is accepted and the information is verified, click "Confirm." \*\*\*You will not be able to use this payment method if the Debit Authorization is not accepted.\*\*\*

| Make Payment       | Recurring Payment Verification - Policy Auto Pay                                                                                                    |
|--------------------|----------------------------------------------------------------------------------------------------|
| Manage Accounts    | Bold fields with * are required.                                                                                                    |
| Pending Payments   | Please verify your payment information. Then choose Confirm.                                                                                                    |
| Recurring Payments |                                                                                                    |
| Payment History    | Your Payment Detail                                                                                                    |
| Update Profile     | Amount Due: \$102.15                                                                                                    |
|                    | Due Date: Oct-24-2018                                                                                                    |
|                    | Your Recurring Payment Detail                                                                                                    |
|                    | Payment Amount: \$102.15                                                                                                    |
|                    | Payment Frequency: On Due Date                                                                                                    |
|                    | First Scheduled Payment Date: Oct-24-2018                                                                                                    |
|                    | Duration: Continue until cancelled                                                                                                    |
|                    | Your Account Detail                                                                                                    |
|                    | Bank Account Nickname: Main                                                                                                    |
|                    | Bank Routing Number: 114903213                                                                                                    |
| )                  | Bank Account Number: XXXXXXXXXXXXXXXXXXXXXXXXXXXXXXXXXXXX                                                                                                    |
|                    | Bank Account Type: Checking                                                                                                    |
|                    | Bank Account Category: Consumer                                                                                                    |
|                    | E-mail Address:                                                                                                    |
|                    | DEBIT AUTHORIZATION                                                                                                    |
|                    | PLEASE READ AND APPROVE THE FOLLOWING AUTHORIZATION                                                                                                    |
|                    | By clicking "I Accept", I authorize the payee to electronically debit my bank account for the<br>amount(s) and at the frequency and date set forth above.                                                                                                    |
|                    | This authorization is to remain in full force and effect until I notify my bank or notify the<br>payee of its termination by canceling any pending payments and recurring payment<br>instructions within this system at least three banking days before my account is scheduled<br>to be debited. |
|                    | If a convenience fee is added to the transaction, I understand that the convenience fee<br>displayed will be included in the total payment amount.                                                                                                    |
|                    | In the event that a payment is returned for insufficient funds, I authorize the payee to<br>electronically debit my bank account for the original amount of the transaction, as well as a<br>returned item fee, up to the maximum amount allowed by law.                                          |
|                    | PLEASE PRINT A COPY OF THIS AUTHORIZATION FOR YOUR RECORDS                                                                                                    |
|                    | Confirm                                                                                                    |

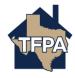

12. Next a confirmation page will display details of the recurring payment. A copy will also be emailed to you. You may click "Continue to Main Menu" or close the browser window to end your session.

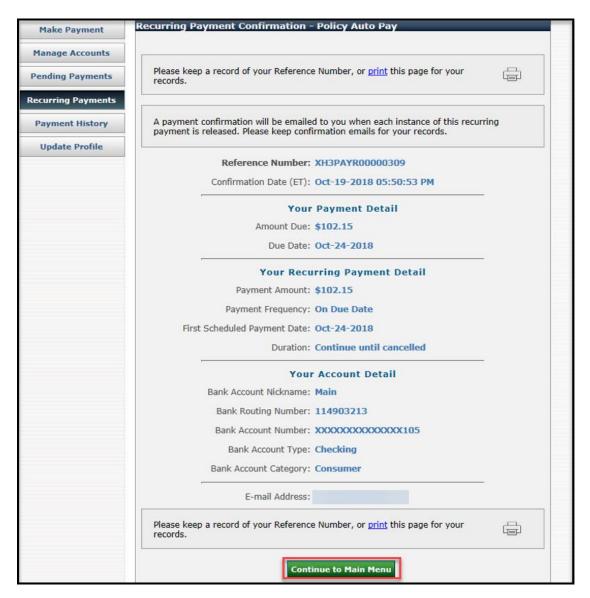

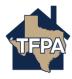